# AWS Cloud9 を使ってみた

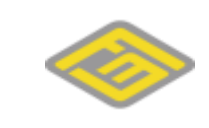

### 目次

### 1. AWS Cloud9 とは

- 2. 設定方法
- 3. 使い方

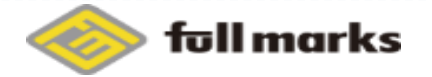

### 1. AWS Cloud9 とは

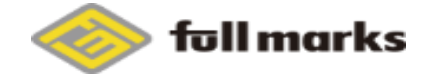

copyright©2018 FULL MARKS, Inc.

 $\overline{3}$  $\blacktriangleright$ 

- 1. AWS Cloud9 とは
- <https://aws.amazon.com/jp/cloud9/>
- ▶ ブラウザのみでコードを記述、実行、デバッグできるクラウドベース の統合開発環境 (IDE)

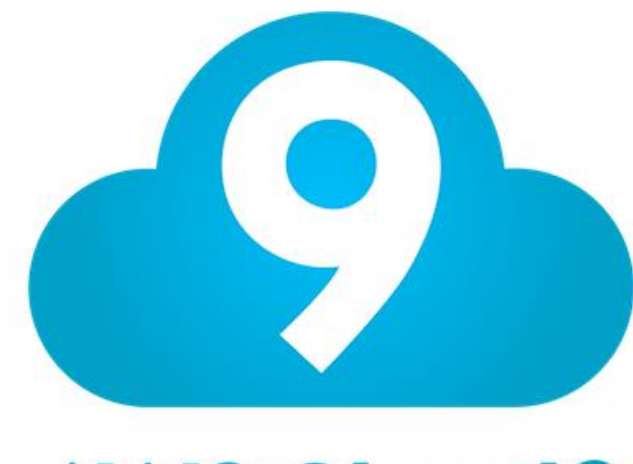

### **AWS Cloud9**

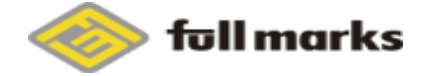

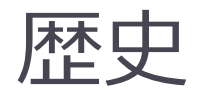

### ▶ 2016年7月にAWSがCloud9を買収

- ▶ 2017年のre:inventで発表
- ▶ 2017年12月にリリース

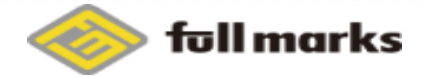

特徴

### ▶ ブラウザのみでコードを記述出来る

- リアルタイムで共同コーディング出来る
- ▶ 40以上の言語をサポート
	- ▶ Node.js (JavaScript)、Python、PHP、Ruby、Go、C++・・・など
	- [https://docs.aws.amazon.com/ja\\_jp/cloud9/latest/user](https://docs.aws.amazon.com/ja_jp/cloud9/latest/user-guide/language-support.html)guide/language-support.html
- ▶ 2018年7月現在、東京リージョンには未対応

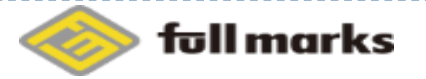

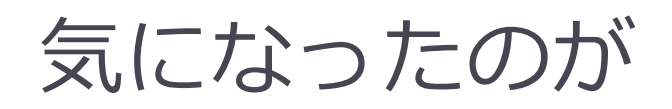

## **サーバーレスアプリケーションを簡単に構築**

- ▶ AWS Lambda 関数をローカルでテストおよびデバッグするための環境を利用 できるらしい
- Lambdaのテストはめんどくさいので簡単に出来たら嬉しそう
- AWS自身の製品なので、AWSとの親和性が高そうなのと、 今後の改良にも期待が持てるのではないか

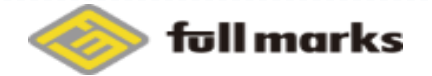

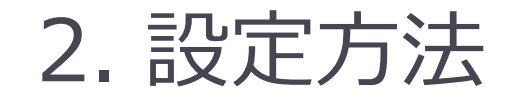

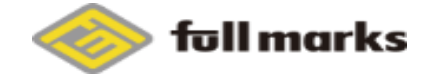

8 **8 copyright©2018 FULL MARKS, Inc.** 

 $\blacktriangleright$ 

### サービスからCloud9を選択

#### **Developer Tools**

### **AWS Cloud9** a cloud IDE for writing, running, and debugging code

AWS Cloud9 allows you to write, run, and debug your code with just a browser. With AWS Cloud9, you have immediate access to a rich code editor, integrated debugger, and built-in terminal with preconfigured AWS CLI. You can get started in minutes and no longer have to spend the time to install local applications or configure your development machine.

**New AWS Cloud9 environment** 

**Create environment** 

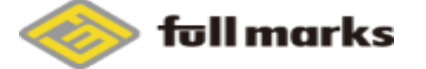

とりあえず環境作成

#### Step 1 Name environment Name environment Step 2 **Environment name and description** Configure settings Step 3 Name Review The name needs to be unique per user. You can update it at any time in your environment settings. kumakura-dev Limit: 60 characters Description - Optional This will appear on your environment's card in your dashboard. You can update it at any time in your environment settings. kumakura-dev Limit: 200 characters Cancel **Next step**

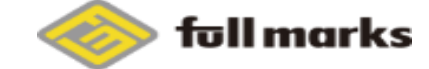

### Cloud9用のEC2インスタンスを設定

### Configure settings

#### **Environment settings**

Environment type Info Choose between creating a new EC2 instance for your new environment or connecting directly to your server over SSH.

● Create a new instance for environment (EC2) Launch a new instance in this region to run your new environment.

 $\bigcirc$  Connect and run in remote server (SSH) Display instructions to connect remotely over SSH and run your new environment.

#### Instance type

 $\bullet$  t2.micro (1 GiB RAM + 1 vCPU) Free-tier eligible. Ideal for educational users and exploration.

 $\bigcirc$  t2.small (2 GiB RAM + 1 vCPU) Recommended for small-sized web projects.

 $\bigcirc$  m4.large (8 GiB RAM + 2 vCPU) Recommended for production and general-purpose development.

 $\bigcirc$  Other instance type Select an instance type.

t2.nano

 $\overline{\mathbf{v}}$ 

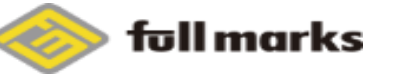

## 自動シャットダウンの設定とか

#### Cost-saving setting

Choose a predetermined amount of time to auto-hibernate your environment and prevent unnecessary charges. We recommend a hibernation settings of half an hour of no activity to maximize savings.

 $\overline{\mathbf{v}}$ 

After 30 minutes (default)

#### **IAM** role

AWS Cloud9 creates a service-linked role for you. This allows AWS Cloud9 to call other AWS services on your behalf. You can delete the role from the AWS IAM console once you no longer have any AWS Cloud9 environments. Learn more [7]

AWSServiceRoleForAWSCloud9

#### ▼ Network settings (advanced)

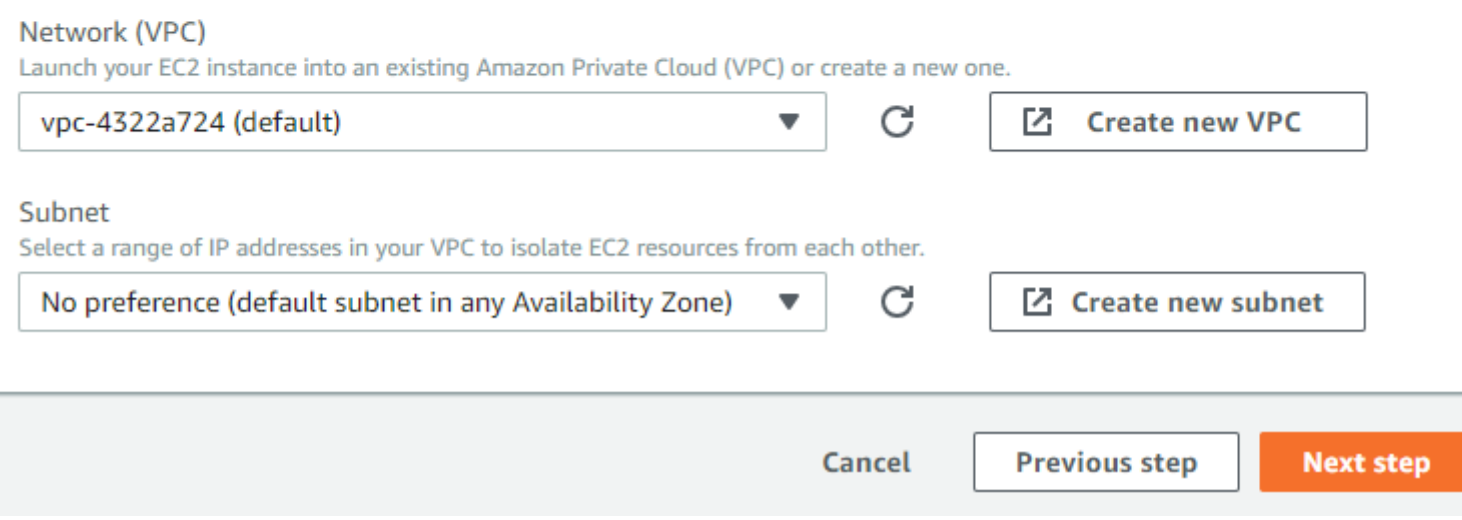

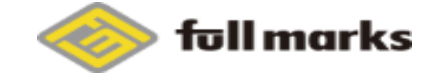

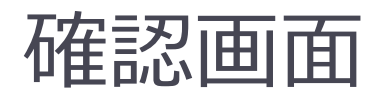

#### Subnet

subnet-d6ced9a0

Cost-saving settings

After 30 minutes (default)

#### **IAM** role

AWSServiceRoleForAWSCloud9 (generated)

We recommend the following best practices for using your AWS Cloud9 environment O

- . Use source control and backup your environment frequently. AWS Cloud9 does not perform automatic backups.
- Perform regular updates of software on your environment. AWS Cloud9 does not perform automatic updates on your behalf.
- . Turn on AWS CloudTrail in your AWS account to track activity in your environment. Learn more  $Z$
- . Only share your environment with trusted users. Sharing your environment may put your AWS access credentials at risk. Learn more [2]

Cancel

**Previous step** 

**Create environment** 

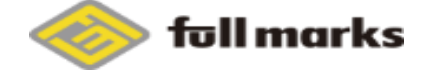

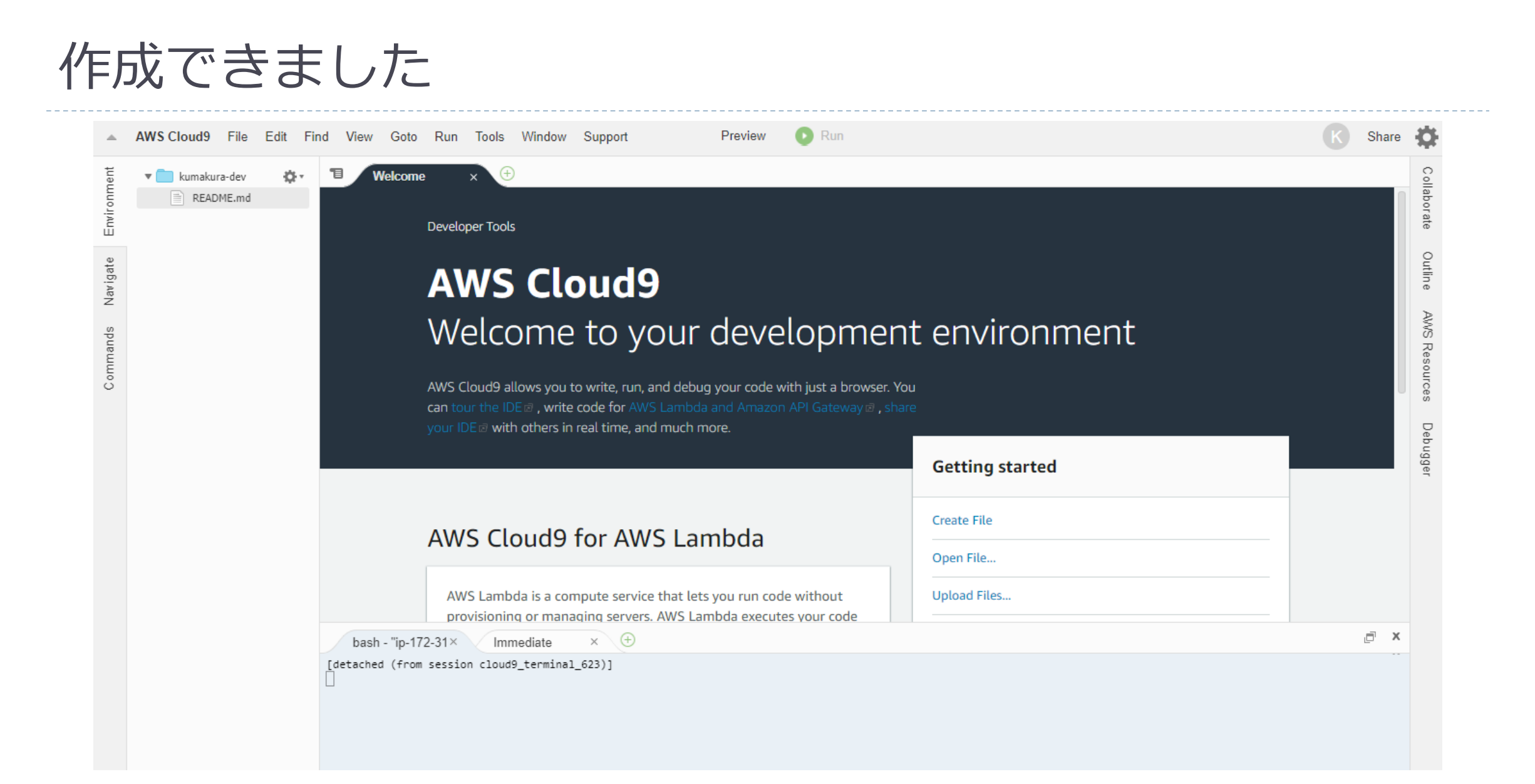

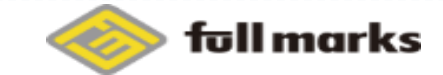

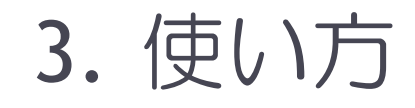

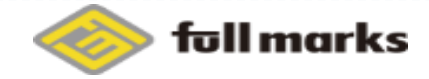

■ 15 copyright©2018 FULL MARKS, Inc.

### Lambdaを作成する

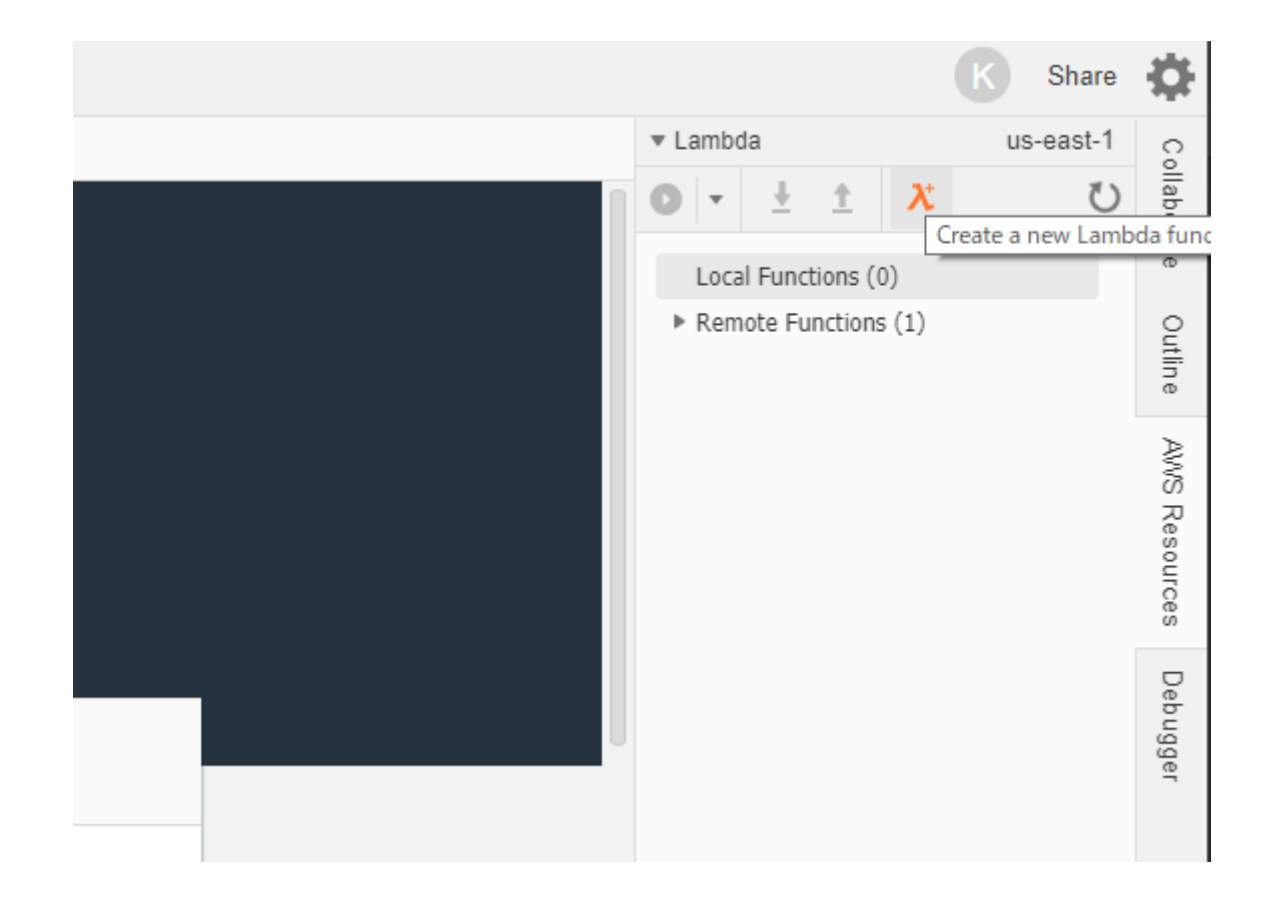

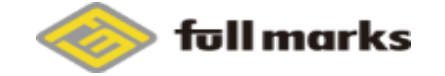

### Lambdaを作成する

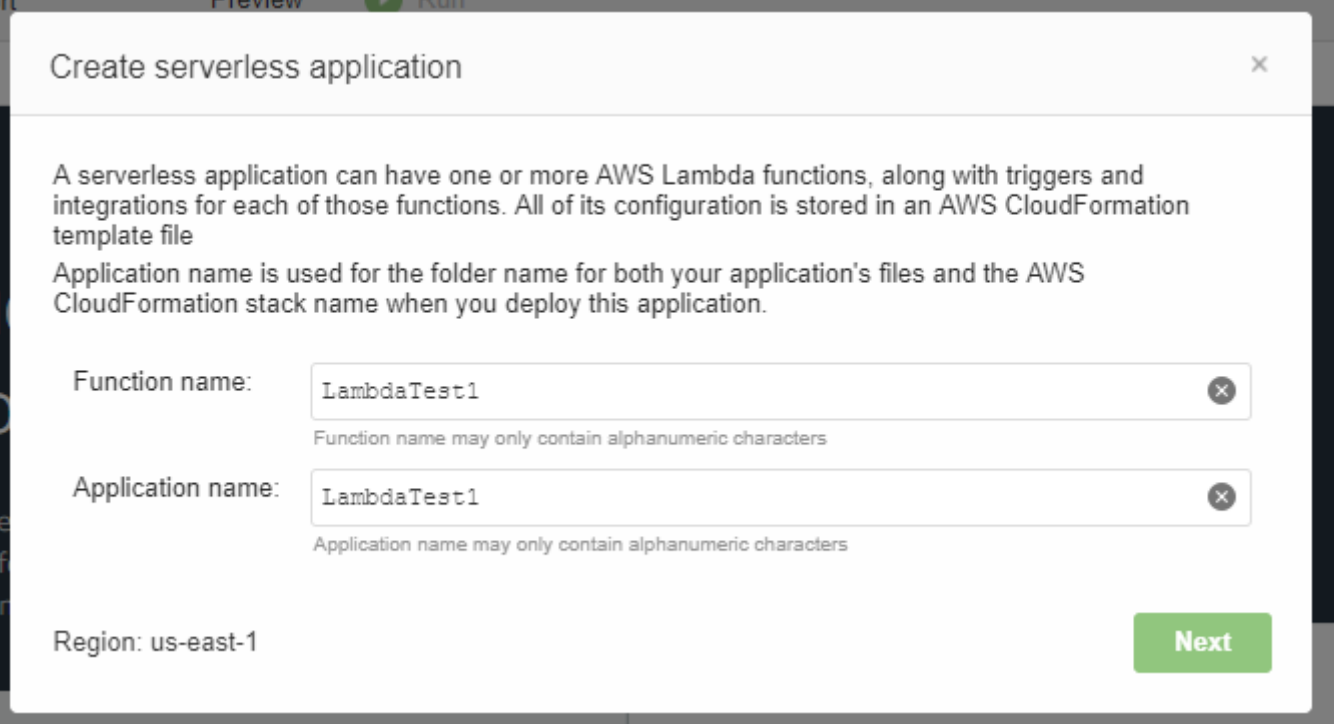

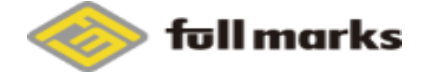

### Runtimeやblueprintを選択

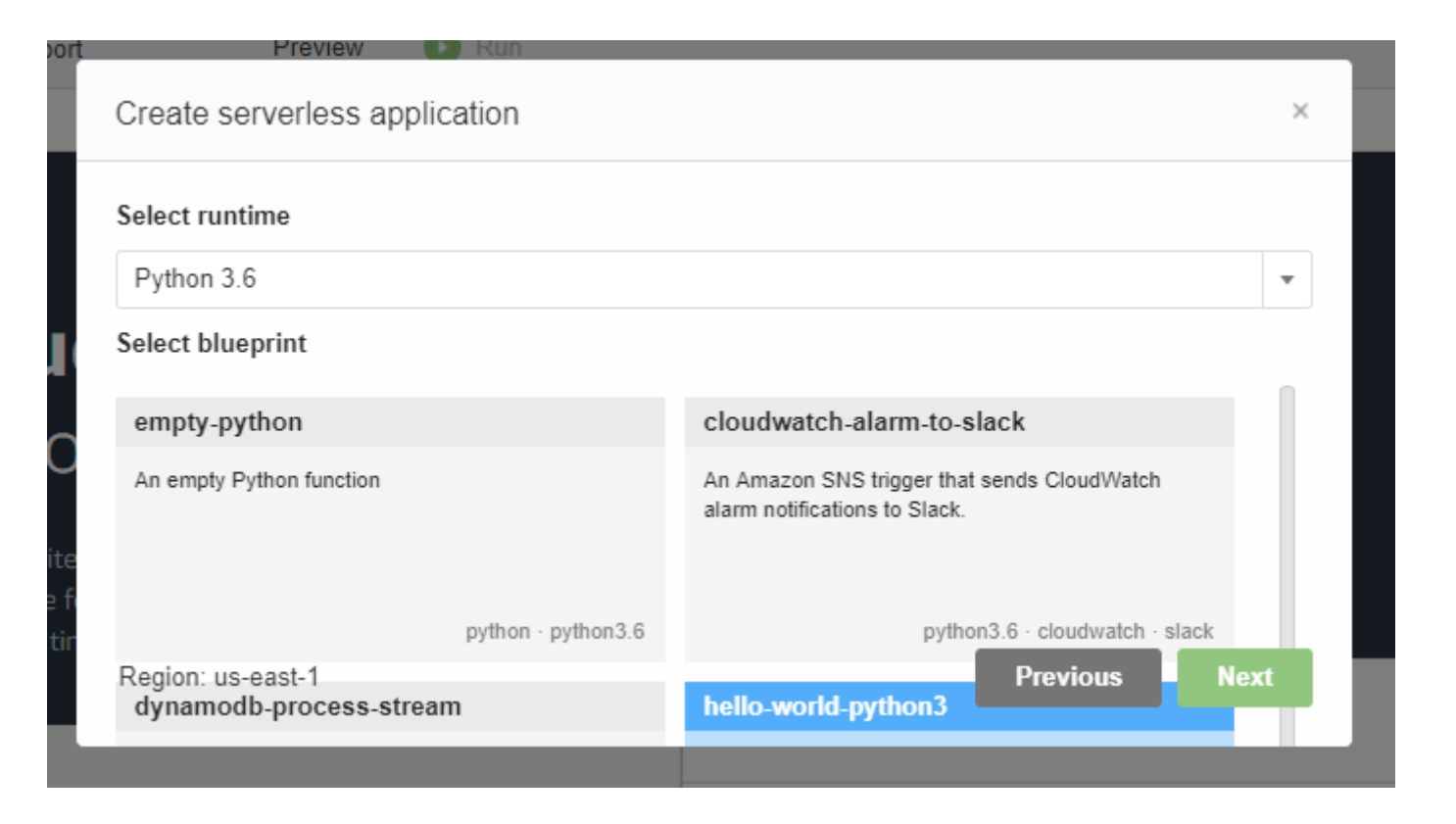

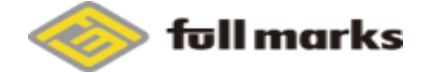

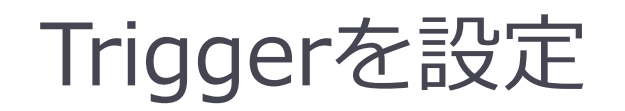

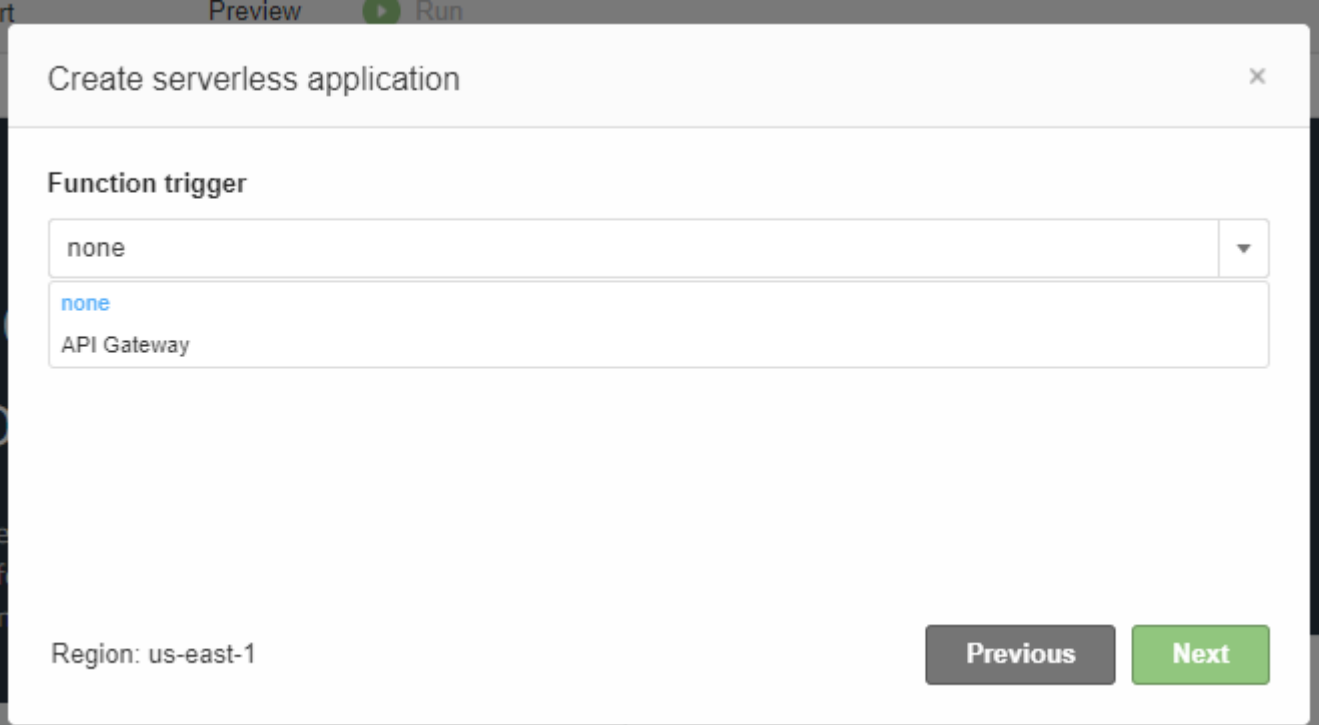

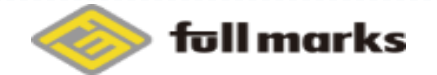

### MemoryとRoleを選択

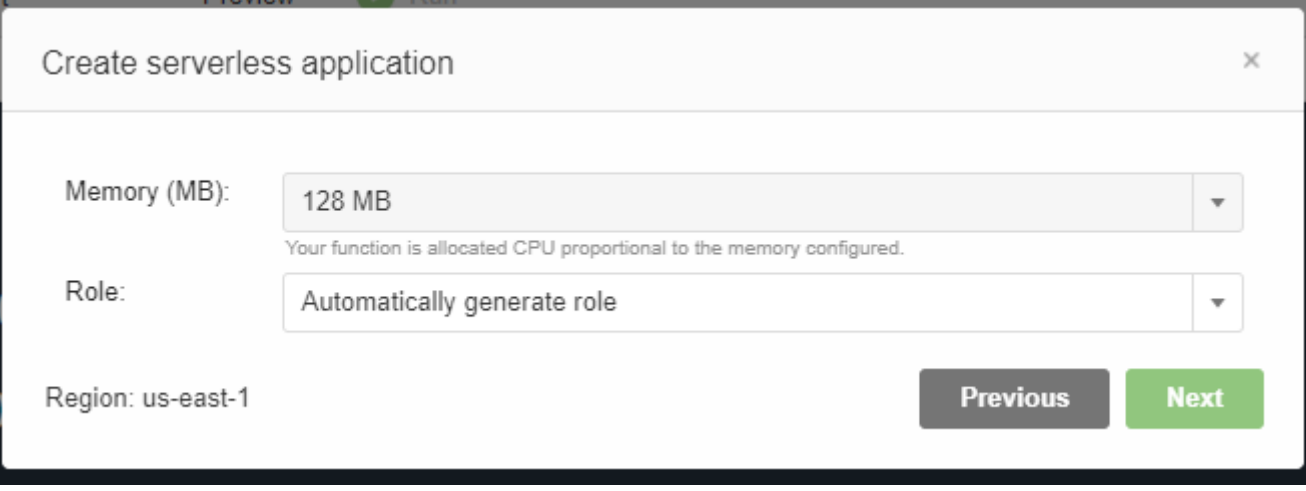

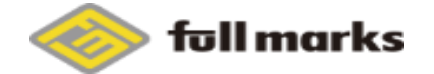

### 少し待つと作成完了

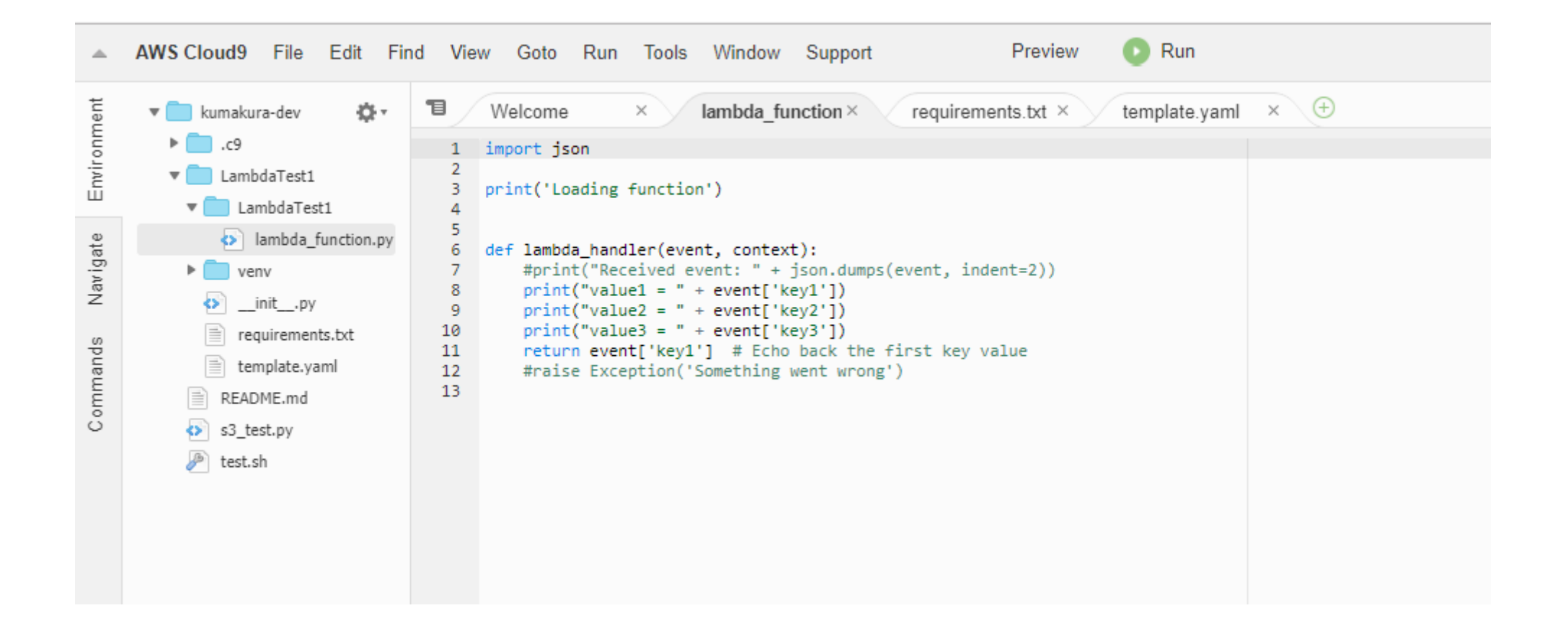

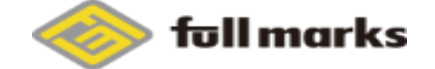

### Lambdaのコンソール

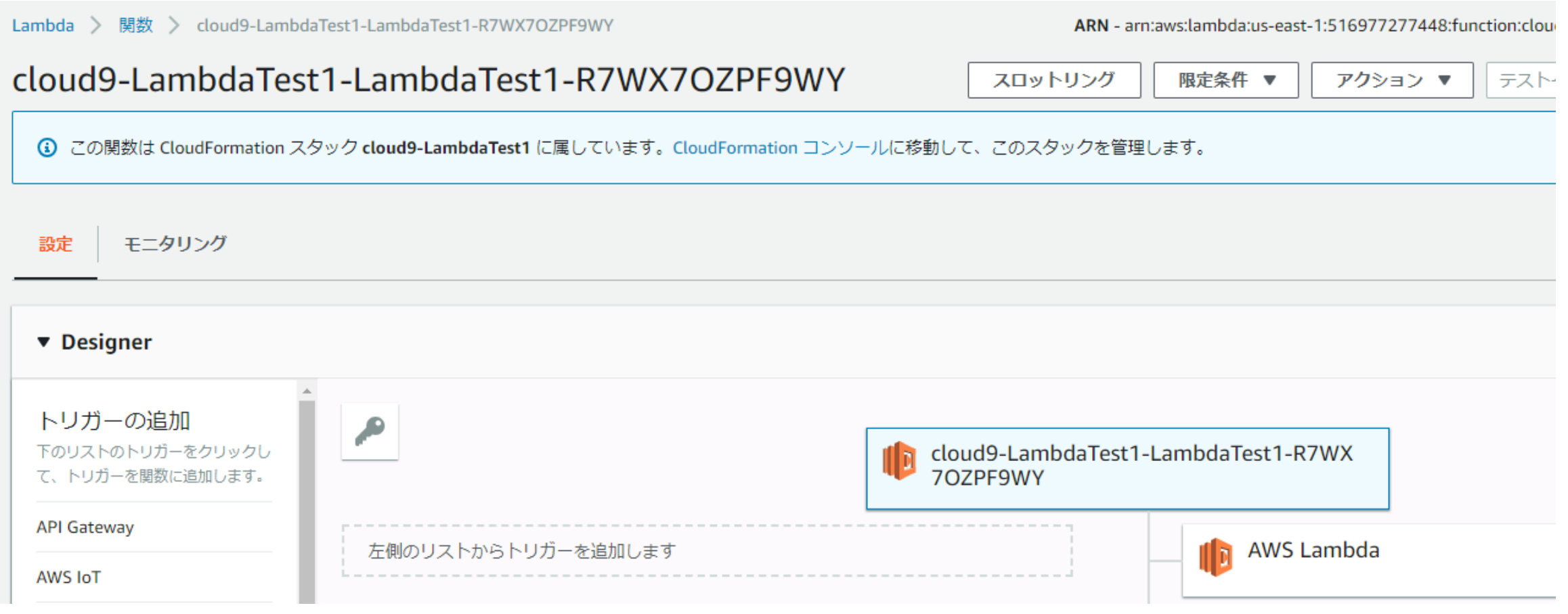

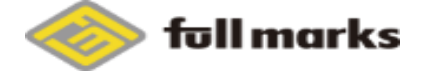

## IDEからローカルとリモートのLambda関数が見れる

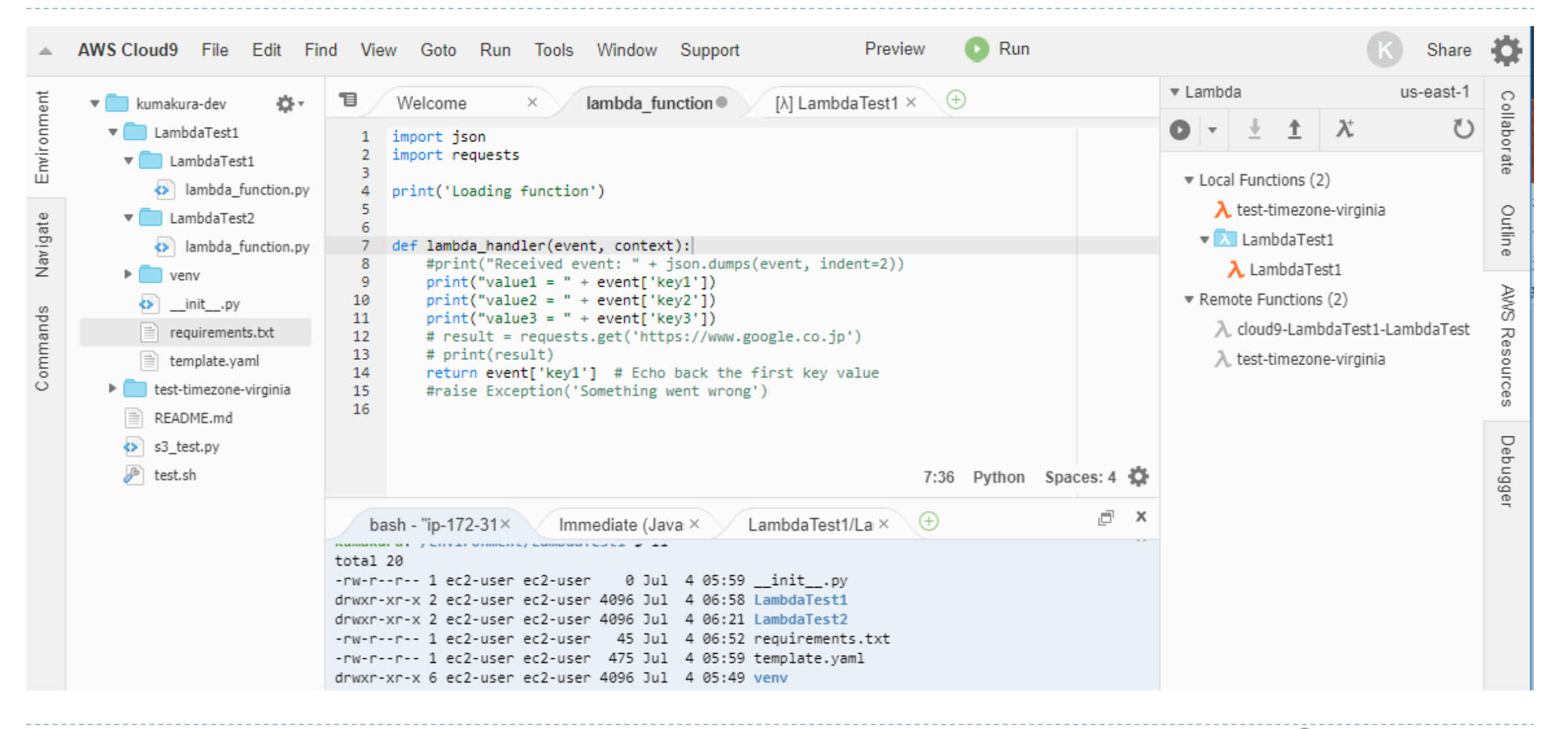

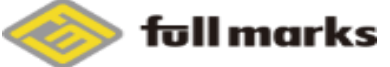

### リモートのLambda関数もインポート出来たり

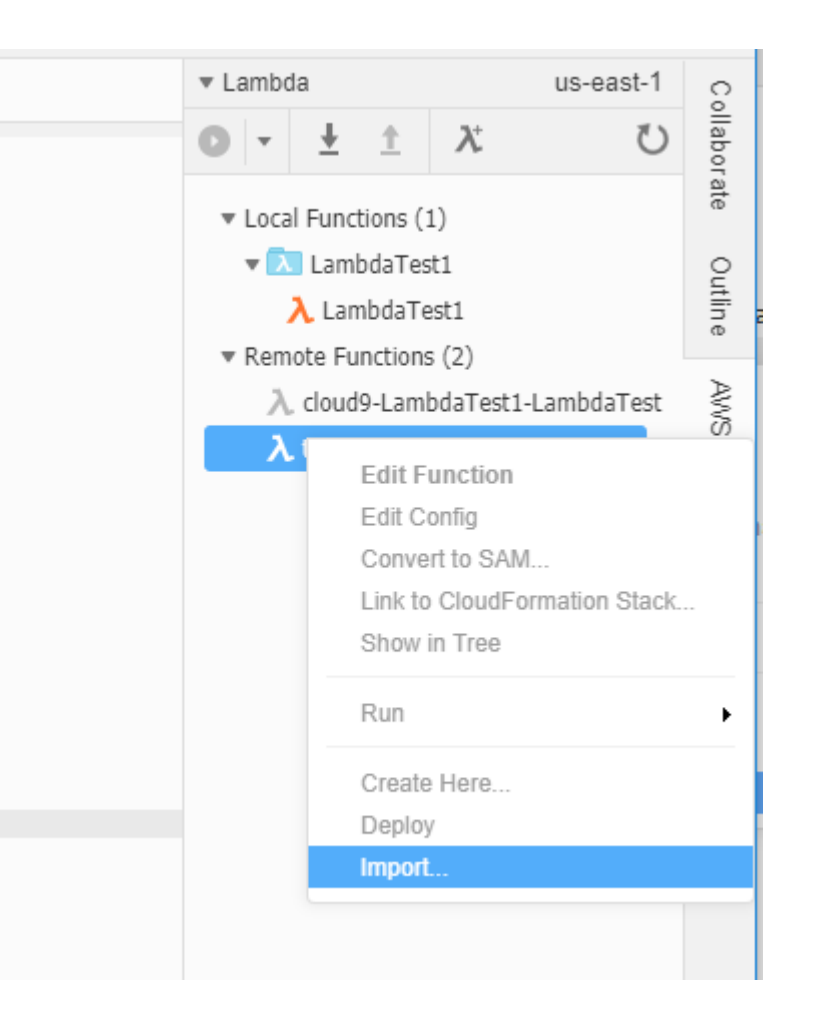

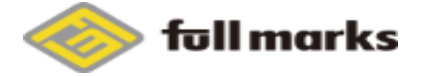

### リモートのLambda関数もインポート出来たり

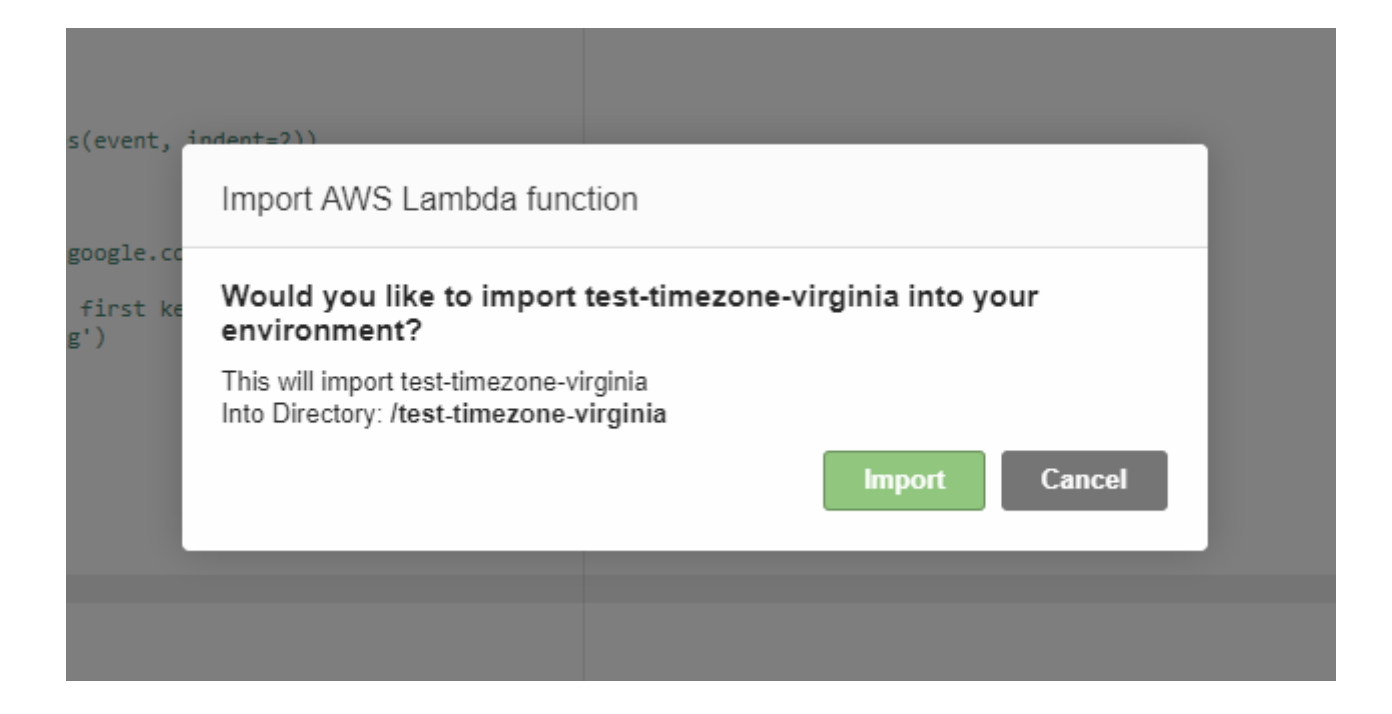

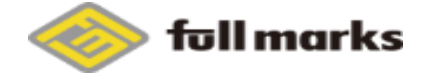

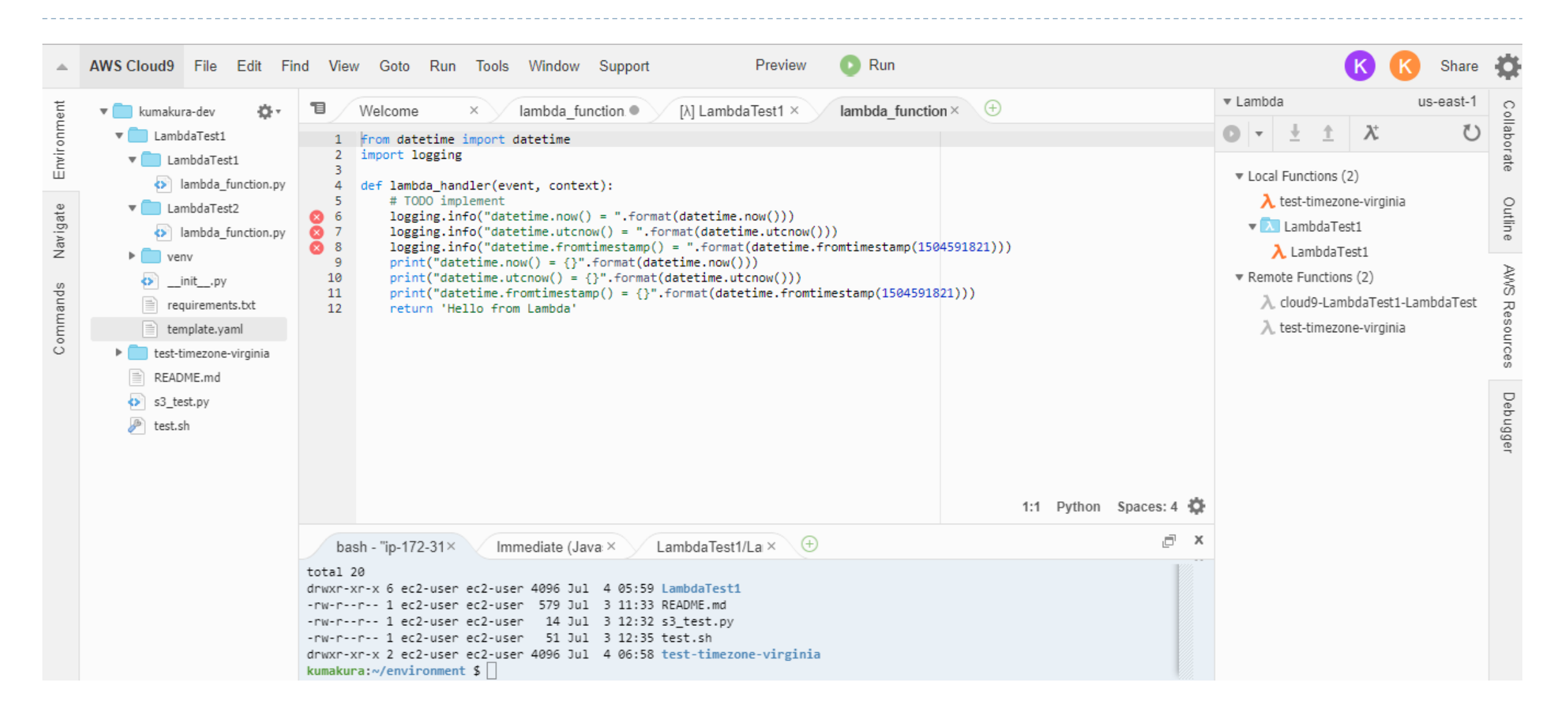

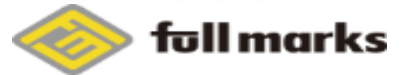

### ローカル/リモートでの実行とか

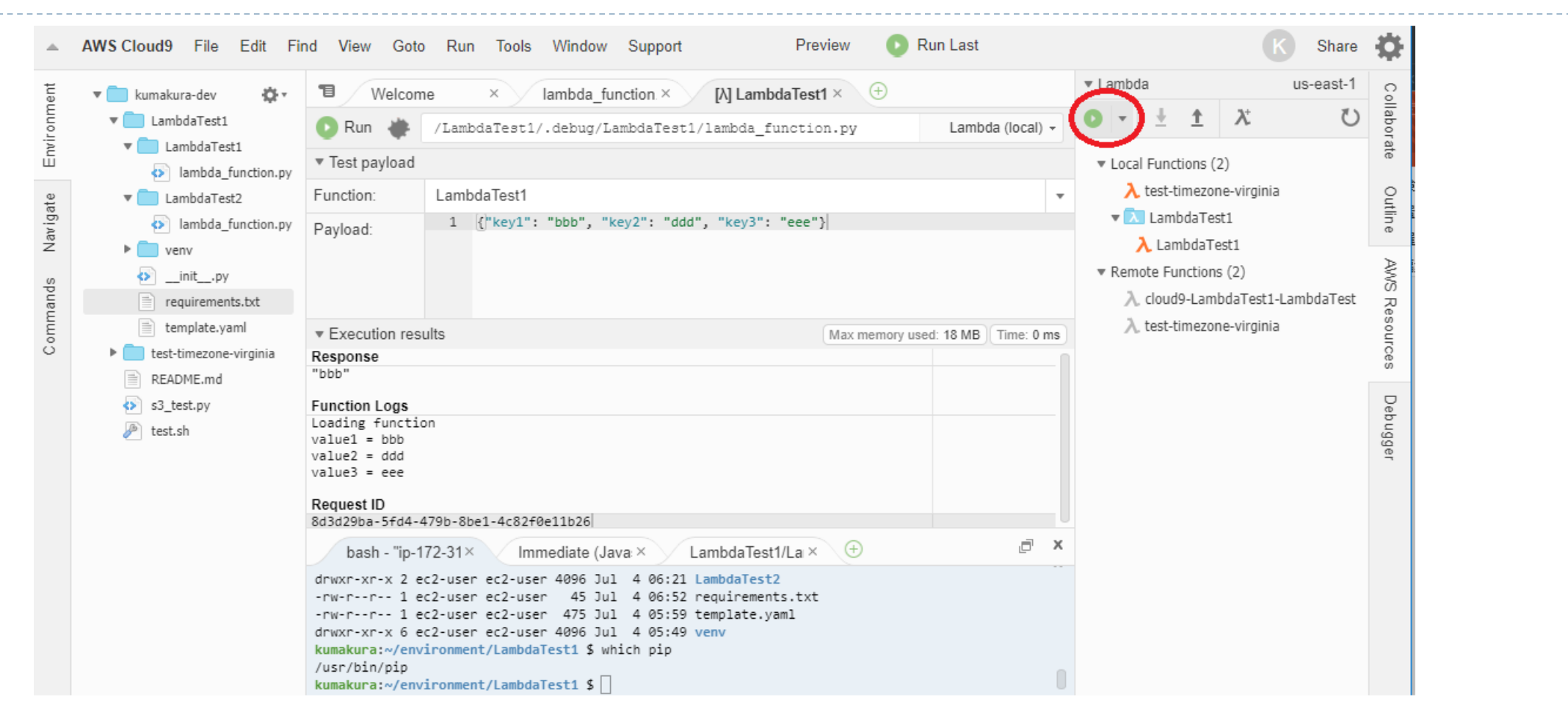

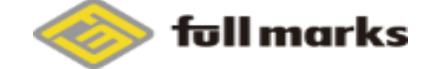

共同コーディング

### ▶ ※実際の画面参照

- ▶ 強調表示や選択箇所などは共有ユーザーに表示される
- ▶ Runの結果は共有ユーザーには表示されなかった
- ▶ Terminalも連動される
- ▶ チャットも使えるからIDEの画面から切り替えずにコミュニケーション可能

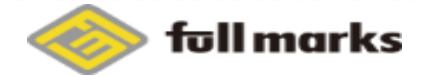

### 良かった点

- Lambda関数の作成・デプロイが簡単
- ▶教育の際などの、ペアプログラミングで使えるかも
- ▶ ローカルに環境を用意する手間が無い
- ▶ AWSの各種リソースとの親和性が高い
- ▶ EC2の料金以外は無料

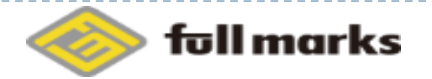

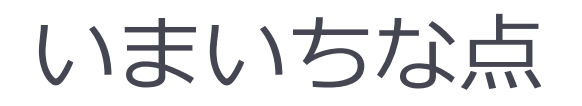

- ▶ IDEとしての補完機能などがIntelliJ IDEAなどに比べるとやは り弱い
	- ▶ Pythonでしか試していないが、docstringすら補完してくれず
- ▶ pythonでのrequirements.txtから自動でライブラリインストー ルしてパッケージングしてデプロイ、とかまでしてくれるなら 楽だったかも
- ▶ 別AWSアカウントユーザーを招待するのが手間がかかった
- ▶ AWSアカウントを持つユーザーしか招待できない
	- ▶ AWSの製品の1種なので仕方ないが

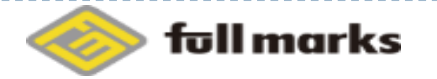

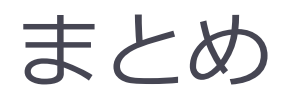

### 現状では普段使いのIDEとして使用したい!とまでは思えなかったが、 AWS自身で提供するIDEということもあり、 今後のバージョンアップに期待したい

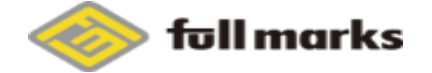